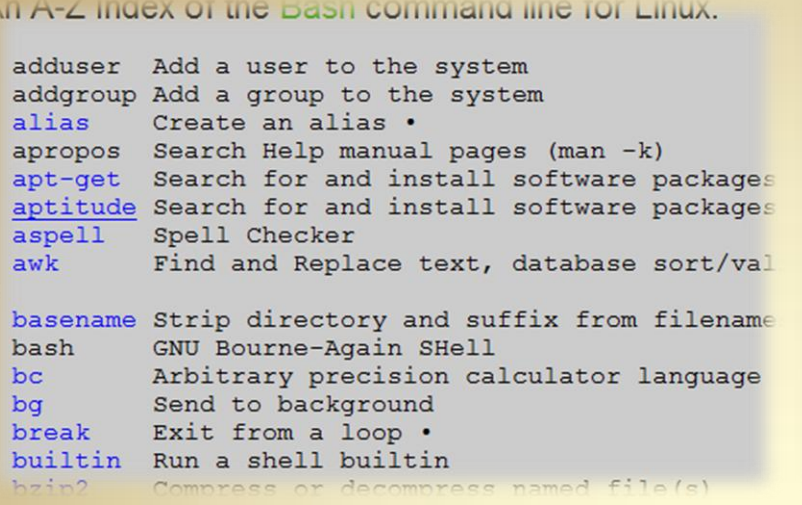

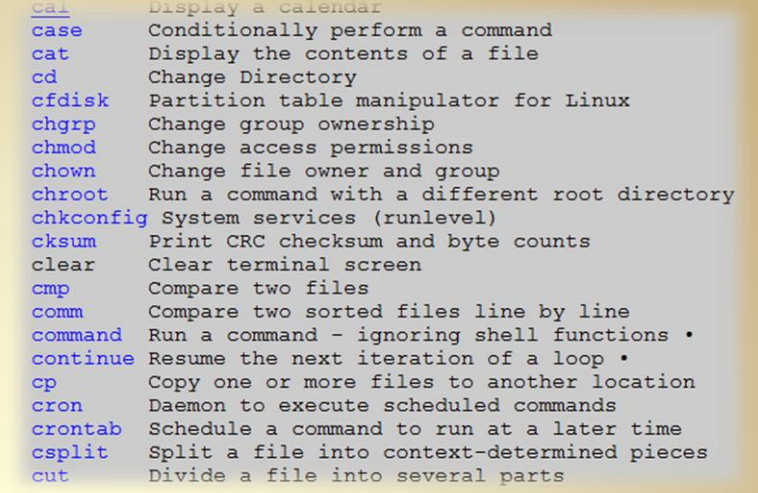

## **Linux Commands**

*This material is based on work supported by the National Science Foundation under Grant No. 0802551*

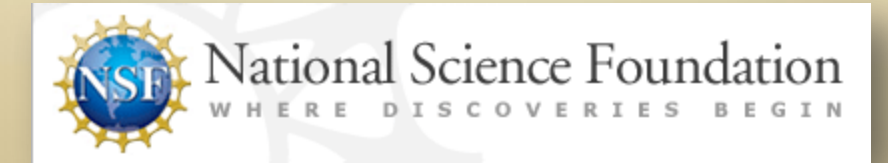

*Any opinions, findings, and conclusions or recommendations expressed in this material are those of the author (s) and do not necessarily reflect the views of the National Science Foundation* **C2L2S1**

## **Lesson Overview**

Linux can be used with a graphical user interface (GUI) that uses menu, buttons, icons, and labels to represent tasks, actions, or choices. Selecting a GUI element performs the selected action. The GUI is a very powerful tool that makes computing easier—especially for new users. However, a GUI interface requires many steps and mouse clicks to perform tasks and not all GUI interfaces are intuitive.

perform a variety of tasks by simply typing commands on a command A faster method for interacting with a Linux system is the use of a command line interface in which a user instructs the computer to line or in a terminal window.

In this lesson, you will be using the command line interface to execute a series of commands. You will explore useful Linux commands, scripts, and programming concepts that every budding administrator must know. Learning Linux commands is important because many complex task require the command line, or are easier to perform in that environment. Linux systems require command line use for some tasks, and all good Linux administrators must be comfortable using it.

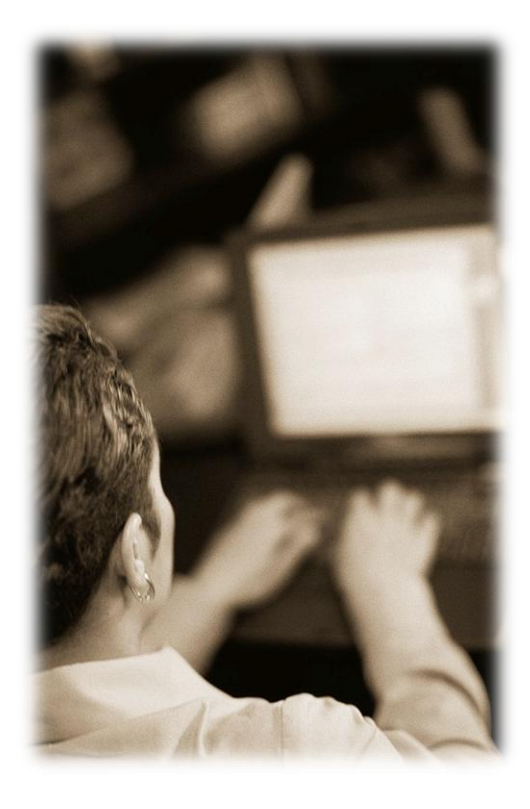

### Student Expectations

You should know what will be expected of you when you complete this lesson. These expectations are presented as objectives.

Objectives are short statements of expectations that tell you what you must be able to do, perform, learn, or adjust after reviewing the lesson.

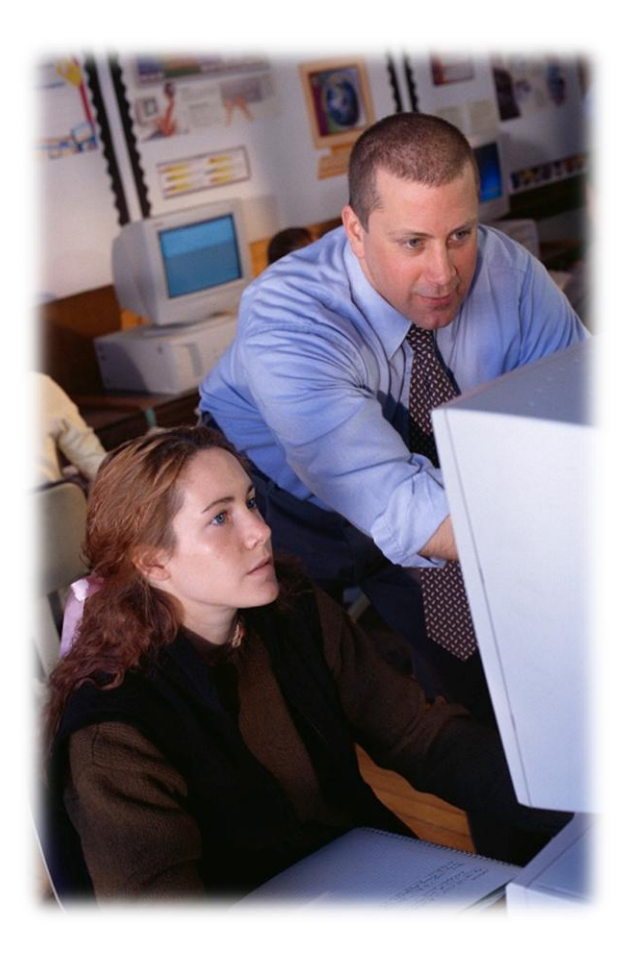

### **Objective**

Given a Linux command line interface, a student will be able to execute the shell command and use the appropriate syntax to perform basic command line shell functions as per industry standards.

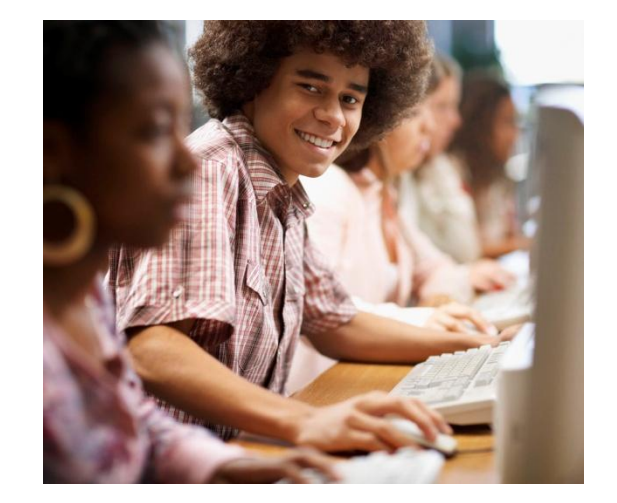

## **Lesson Outline**

During this lesson, you will explore:

- Programming terms
- Bash shell
- Command line tasks
- Syntax & Characters
- Text Editors

Select **PLAY** below to view an introductory video.

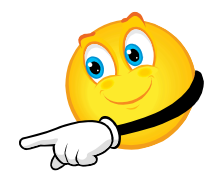

View Video Videolesson2LessonOutline(C2L2S1 3).mp4

# **Choosing a Text Editor**

Text editors are simple computer programs that allow you to create or edit text files. Text editors are often used for programming purposes or to write and edit computer code. Text editors differ from word processors in several ways, but one prominent difference is that text editors process only the actual characters in a file while word processors add special formatting and other hidden code.

To edit scripts and computer code, you need a text editor. Linux offers more than 15 different editors, so you are free to use the one that offers the most value to you. Some of the more prominent editors include:

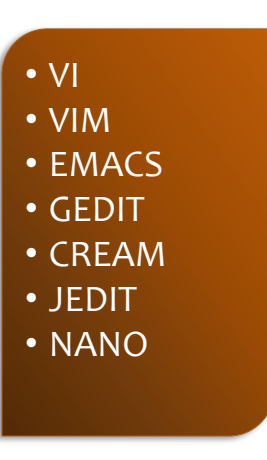

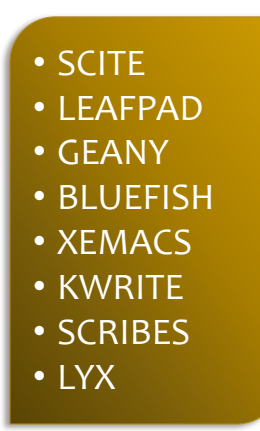

Select **PLAY** below to [view](#page-17-0)  videos on text editors.

View Video VideoLesson2TextEditors(C2L2S14V1). mp4

Text editor overview

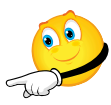

View Video VideoLesson2TextEditors(C2L2S14V2). mp4

Description of text editors

# **Selecting the Default Editor**

To set the default editor on your Ubuntu system, use the **update-alternatives** command. Open a terminal window and type the following command:

#### **sudo update-alternatives - -config editor**

Enter your sudo password to continue . . .

The resulting screen will provide you with a list of choices for your editor. You may keep the default editor indicated by an asterisk (\*) or you may select your preferred editor from the list of options that generally include the following:

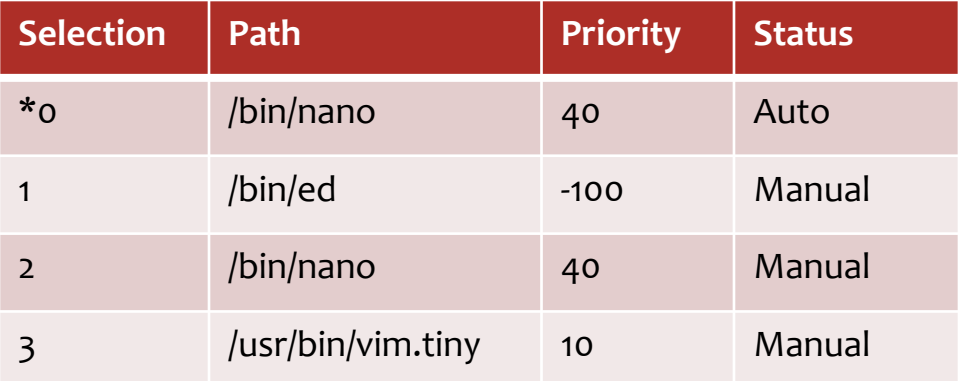

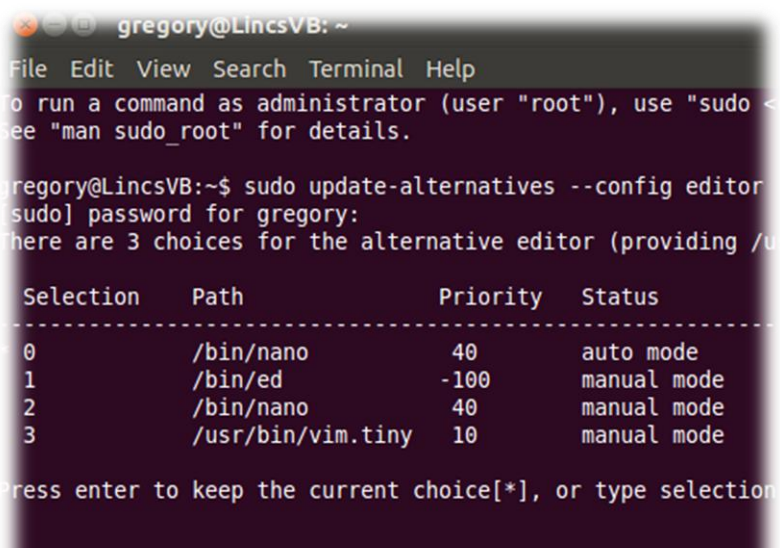

#### Note:

You can test your editor choice by typing **crontab –e** at the command line.

## **Recommended Editors**

Of the many available text editors, four are recommended:

**VI** is a display oriented, interactive text editor which allows a user to create, modify, and store files on the computer via a terminal.

**Vim** is a highly configurable text editor built to enable efficient text editing. It is an improved version of the Vi editor distributed with most UNIX systems. Vim is short for 'Vi Improved.'

GNU **Emacs** is an extensible, customizable text editor—and more. It has several features including content-sensitive editing modes and complete built-in documentation.

**Cream** is a set of scripts and add-on tools that can be added to Vim. Cream does not change the visual look of Vim, but Cream expands the functionality of Vim and makes it easier to use.

#### **Required Reading: Vi**

- [Calling VI](https://engineering.purdue.edu/ECN/Support/KB/Docs/ViTextEditorTutorial/2.entering.vi)
- [Vi and Vim Editors](http://www.yolinux.com/TUTORIALS/LinuxTutorialAdvanced_vi.html)
- [Evil text editor?](http://lowfatlinux.com/linux-editor-vi.html)
- [The Vi Editor](http://lowfatlinux.com/linux-editor-vi.html)
- [Using Vi](http://www.linux.ie/newusers/beginners-linux-guide/using-vi.php)

### **Required Reading: Vim**

- [Vim home](http://www.vim.org/)
- [Vim Installation](http://www.yolinux.com/TUTORIALS/LinuxTutorialAdvanced_vi.html)
- [Vim color editor](http://www.faqs.org/docs/Linux-HOWTO/Vim-HOWTO.html)

### **Required Reading: Emacs**

- [Emacs home](http://www.gnu.org/software/emacs/)
- [Emacs popularity](http://lowfatlinux.com/linux-editor-emacs.html)
- [Emacs guide](http://www.linuxhelp.net/guides/emacs/)
- [Emacs commands](http://linux.about.com/library/cmd/blcmdl1_emacs.htm)
- [More Emacs commands](http://www.computerhope.com/unix/uemacs.htm)

### **Required Reading: Cream**

- [Cream for Vim](http://linuxhelp.blogspot.com/2006/06/cream-for-vim-making-vim-more-user.html)
- [Adding Cream to Vim](http://www.linux.com/archive/feed/61971)
- [Cream for Vim](http://linux.softpedia.com/get/Text-Editing-Processing/Others/Cream-for-Vim-718.shtml)
- [Cream](http://www.linuxlinks.com/article/200707311419114/Cream.html)

### **Command Line Commands**

After selecting your editor, it is time to explore commands.

Select **PLAY** below to view two videos on command line tasks:

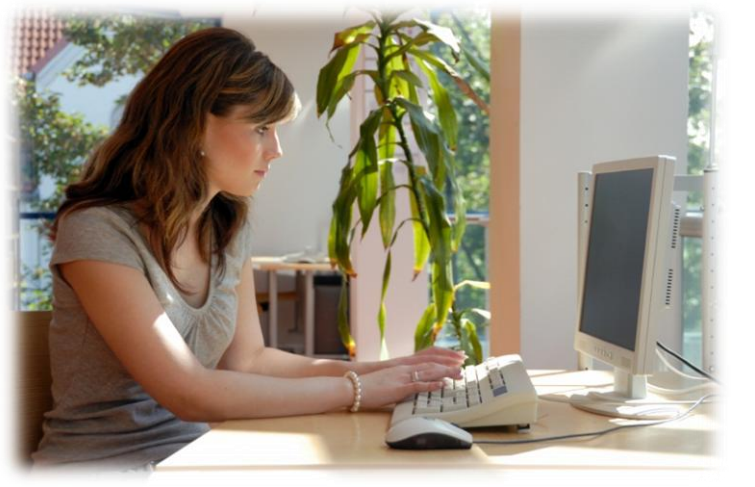

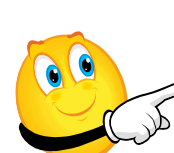

View Video VideoLesson2UsefulCommands(C2L2 S17V1).mp4

Useful commands

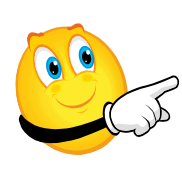

View Video VideoLesson2NetworkCommands(C2 L2S17V2).mp4

Network commands

# **Frequently Used Commands**

Once you access a terminal window in Linux, there are hundreds of commands at your disposal. The list below introduces a few of these commands:

- **ls** list contents of a directory
- **sudo** "super-user do" (grants administrator rights)
- **cd** change directory
- **aptitude** APT package management system (update, install, remove, search)
- **clear**  clear screen
- **chmod** change file access permissions
- **chown** change file and group ownership
- $\mathsf{cp}$  copy
- **mv** move
- **rm** remove
- **cat** concatenate files (dump to screen)
- **nano** basic text editor
- **vi**  advanced text editor
- **fdisk** partition table manipulator
- **df** disk free (remaining / used disk space)
- **users** users currently logged in
- **useradd** add a user
- **usermod** modify existing user
- **uname** show system data (try uname -a)
- **mount** mount a file system, cd or removable drive
- **umount** un-mount a file system, cd or removable drive
- **top** show current running processes
- **touch** create new, empty, file
- **reboot** reboot your system
- **shutdown** shutdown your system
- **passwd** change user password
- **ping** ping a network device or location (ping google.com)
- **more** show output one screen at a time
- **exit**  logout of the terminal
- **eject** eject a cdrom or removable device

### **Additional Links**

• [Commands in PDF format](http://lms.lincs.pscit.org/content/PSC2/lesson2/C2L2S10LinuxCmdLineCmds.pdf)

### **Grep Command**

The **grep** command searches the given file for lines containing a match to the given strings or words. By default, **grep** prints the matching lines.

Use **grep** to search for lines of text that match one or many regular expressions, and outputs only the matching lines.

A regular grep search would have this format: **% grep "\<[A-Za-z].\*" file**

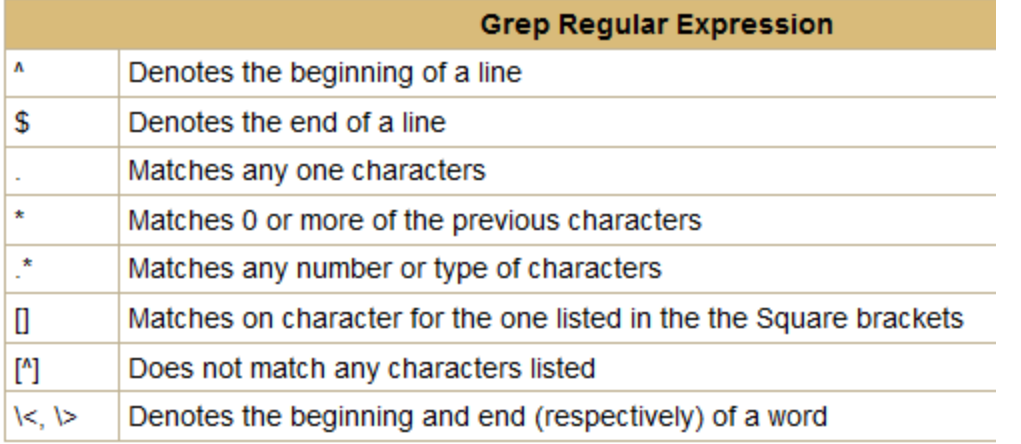

#### **Required Reading**

- [Using the terminal](https://help.ubuntu.com/community/UsingTheTerminal?action=show&redirect=BasicCommands)
- [What is grep?](https://help.ubuntu.com/community/grep)
- [Searching with grep](http://www.gnu.org/software/emacs/manual/html_node/emacs/Grep-Searching.html)
- [Grep command](http://www.computerhope.com/unix/ugrep.htm)
- [Data manipulation](http://lowfatlinux.com/linux-grep.html)
- [Using grep](http://www.cyberciti.biz/faq/howto-use-grep-command-in-linux-unix/)
- [Getting a grip](http://www.linux.com/learn/tutorials/317617-getting-a-grip-on-gnu-grep)

Select **PLAY** below to view a video on grep.

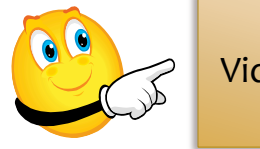

View Video VideoLesson2GrepCommand( C2L2S19).mp4

### **Bash Shell**

BASH Shell is a software tool that interprets commands for the GNU operating system. It can run on most Unix-based system and is the default shell for the Linux kernel and Mac OS X. Bash shell allows a computer user to interface with the Linux kernel and other areas of the operating system.

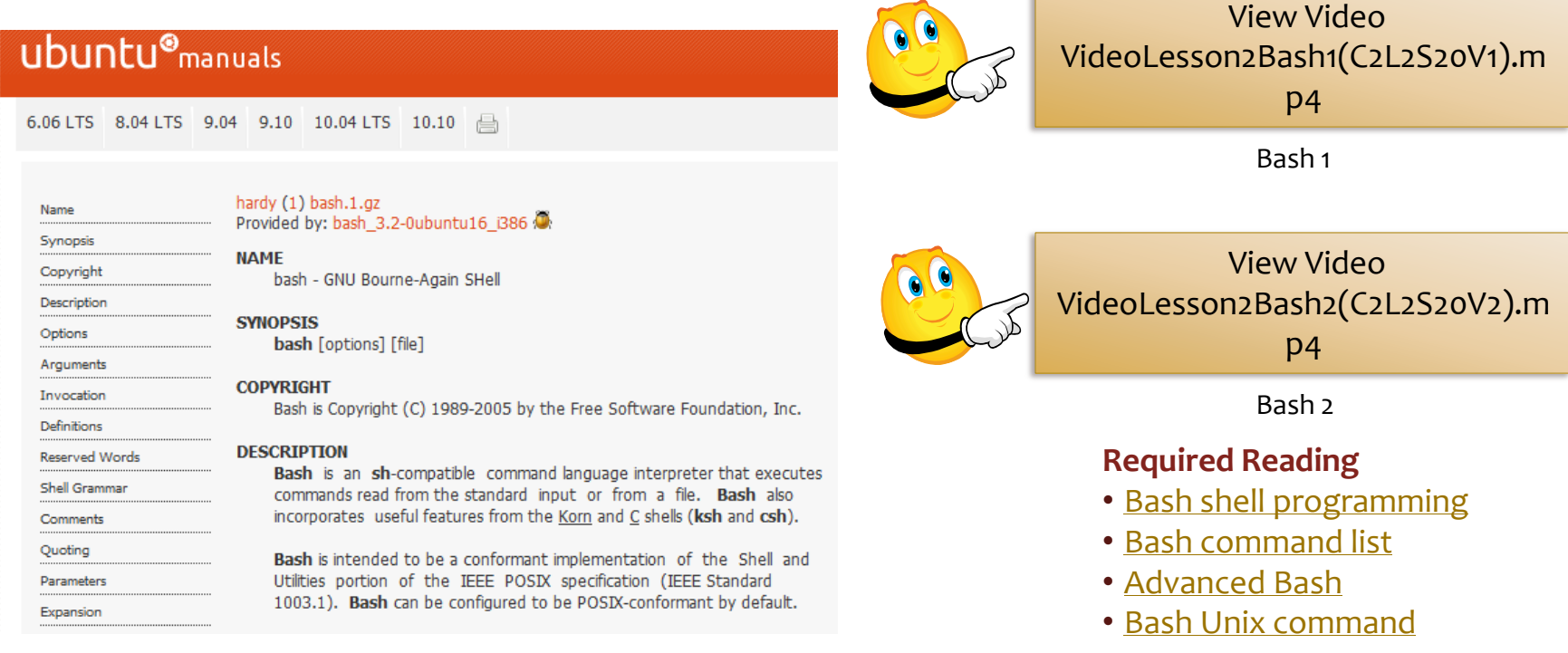

## **Programming Terms and Concepts**

### **Script**

Normally a script is a text file that is a listing of single file commands. A [script](http://edoc.hu-berlin.de/oa/articles/reiP8SRiytnBs/PDF/21bUc8YeDzZpE.pdf) can be one line or thousands of lines of commands.

### **Variable**

A [variable](http://en.wikipedia.org/wiki/Variable_(programming)) is a predefined structure that represents a number, phrase, term or other relevant data.

### **Expression**

In programming, expression refers to a line of source code that returns a value when executed. An expression can comprise any combination of variables, values, operators, and functions.

### **Process**

A process is a program that is being executed and can be identified by its unique PID (process identification number). In other words, it is a program in execution!

- [Linux process](http://www.comptechdoc.org/os/linux/usersguide/linux_ugprocesses.html)
- [Controlling system processes](http://www.comptechdoc.org/os/linux/usersguide/linux_ugprocesses.html)
- **[Show running processes](http://www.cyberciti.biz/faq/show-all-running-processes-in-linux/)**
- **[Learning Linux process](http://linuxgazette.net/133/saha.html)**

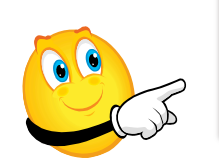

View Video VideoLesson2Scripting(C2L2S21V1). mp4

Scripting

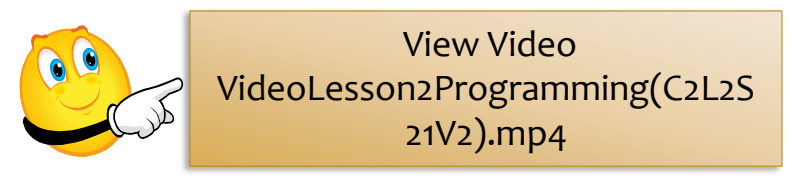

Programming Terms

**Handbook on Shell Scripting** [Linux Shell Scripting](http://www.freeos.com/guides/lsst/) [Teach Yourself Scripting](http://introcomp.fisica.edu.uy/biblio/Shell Programming in 24 Hours.pdf) [Linux shell for beginners](http://edoc.hu-berlin.de/oa/articles/reiP8SRiytnBs/PDF/21bUc8YeDzZpE.pdf)

## **Shell, Pipe, & Alias**

#### **Shell Pipe**

The term *pipe* in shell programming refers to the process of directing the output of one script or program to the input of another script or program.

#### **Alias**

Simply stated, an alias is just another name for something. For example, a young dog could have an alias of *puppy*.

### **Responsibilities of the Shell**

- Reading inputs and parsing the command line
- Evaluating special characters
- Setting up pipes and background processing
- Handing various signals
- Setting programs up to be executed

#### **Required Reading: Shell Pipe**

- [Pipes & Redirectors](http://www.dsj.net/compedge/shellbasics1.html)
- [Intro to Bash Programming](http://www.faqs.org/docs/Linux-HOWTO/Bash-Prog-Intro-HOWTO.html)
- [Bash Tutorial](http://www.hypexr.org/bash_tutorial.php)
- [Named Pipes](http://www.linuxjournal.com/article/2156)
- [Bash Shell](http://www.arachnoid.com/linux/shell_programming.html)

### **Required Reading: Alias**

- [Linux alias](http://lowfatlinux.com/linux-aliases.html)
- [Using aliases](http://shapeshed.com/journal/using_aliases_in_the_linux_shell/)

### **Required Reading: Shell**

- [Shell Script](http://en.wikipedia.org/wiki/Shell_script)
- [Shell scripting tutorial](http://steve-parker.org/sh/sh.shtml)

### **Special Shell Characters**

Shell scripting uses special characters that have specific meanings:

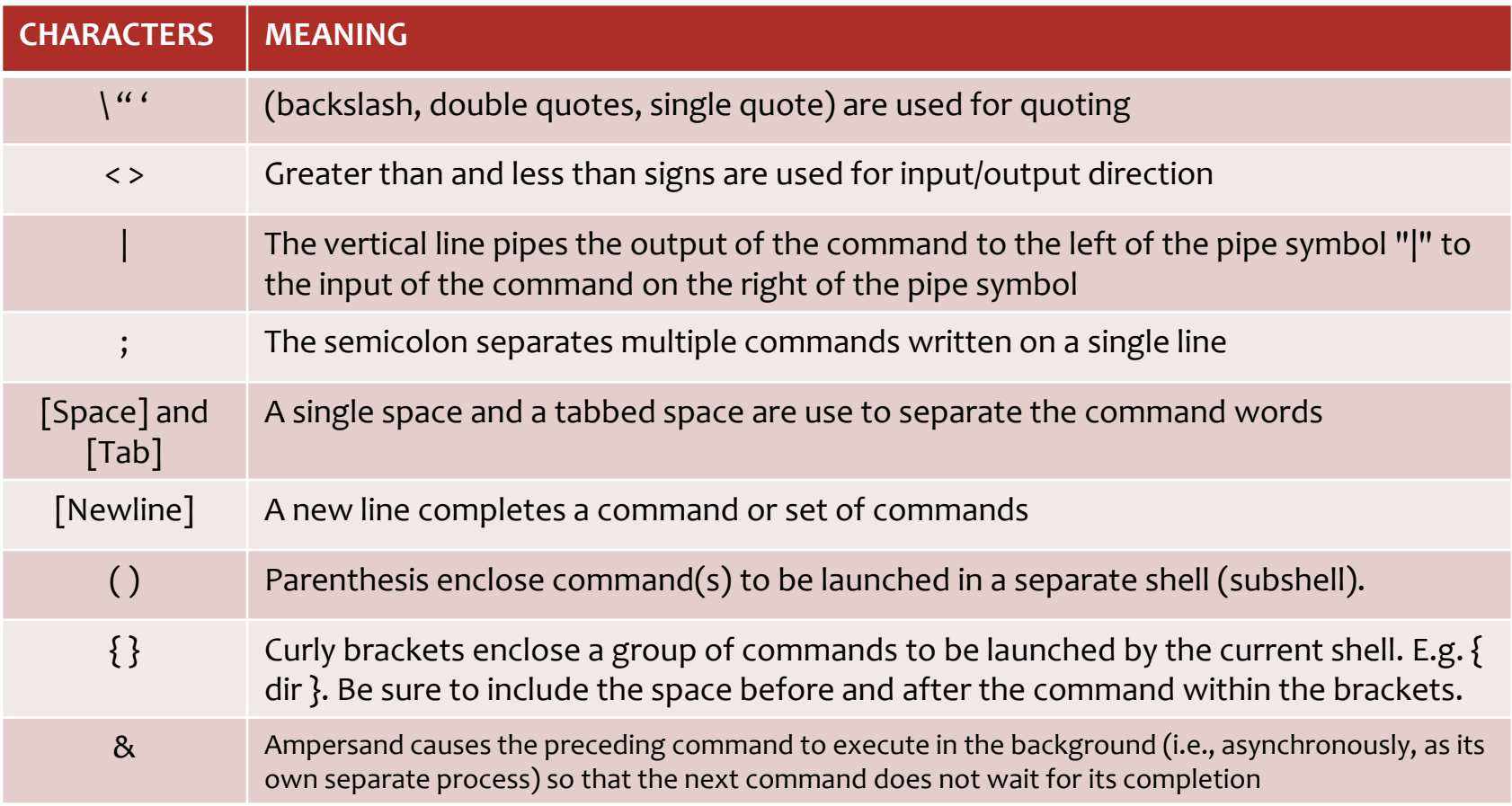

### **Special Shell Characters Contd.**

Shell scripting uses special characters that have specific meanings:

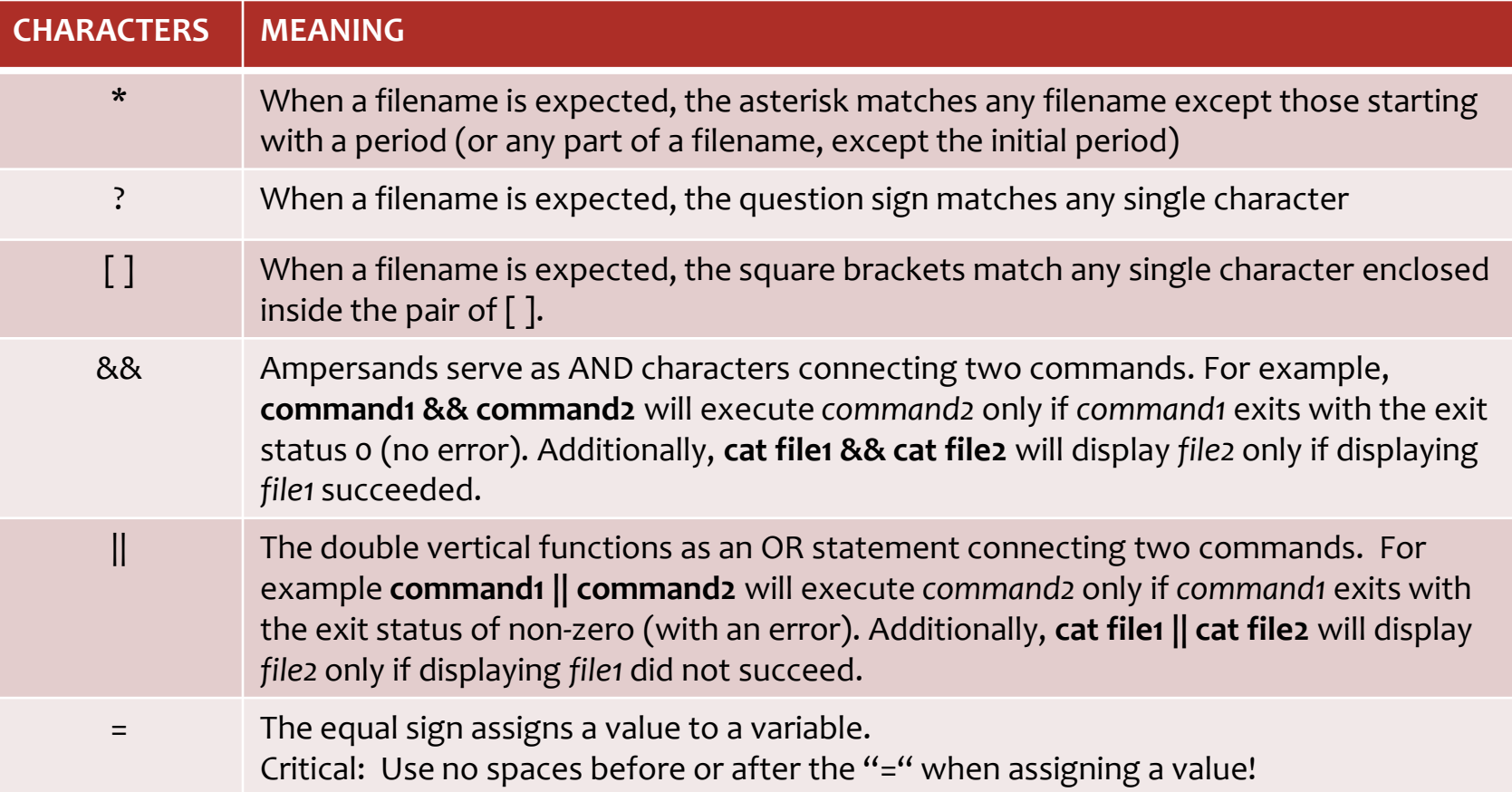

### **Current List of Special Characters**

Review the following links for special characters used in shell scripting:

- [Special characters](http://tldp.org/LDP/abs/html/special-chars.html)
- **[Escape characters](http://steve-parker.org/sh/escape.shtml)**
- [Advanced guide](http://www.linuxtopia.org/online_books/advanced_bash_scripting_guide/special-chars.html)
- [Metacharacters](http://linux.about.com/library/bl/open/newbie/blnewbie3.4.8.htm)
- [Linux cookbook](http://dsl.org/cookbook/cookbook_5.html)

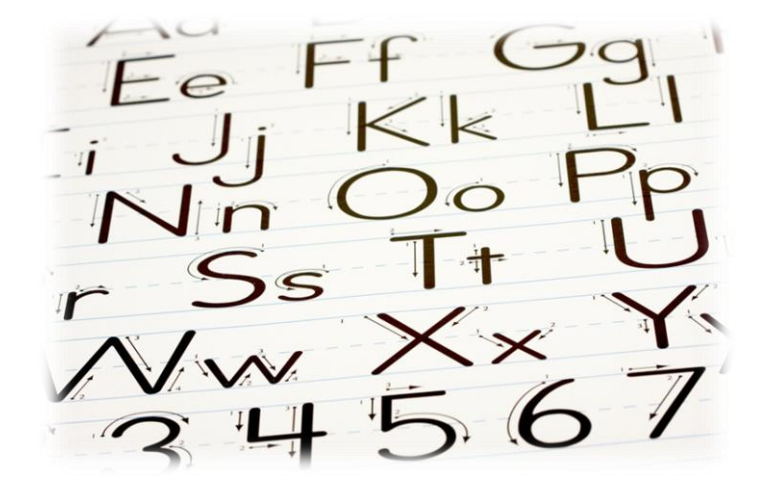

## **Lesson Summary**

A Linux Administrator can create powerful scripts to accomplish almost any administrative task. The administrator that is "fluent" in using shell scripting will have the competitive advantage over those who do not!

Shell scripting is the use of shell commands stored in a plain text file that can be executed. Shell scripting is a very powerful tool that may be used to automate many complex computing tasks.

To write commands, programmers may use text editors, which are powerful programs that are compatible with plain text characters and will not add invisible coding or formatting to text. Linux users may choose from a wide variety of text editors including Vi, Vim, and Emacs.

<span id="page-17-0"></span>Shell scripting assigns special meaning to certain characters including the asterisk  $(*)$ , question sign  $(?)$ , backslash  $( )$  and ampersand  $( \& ).$ 

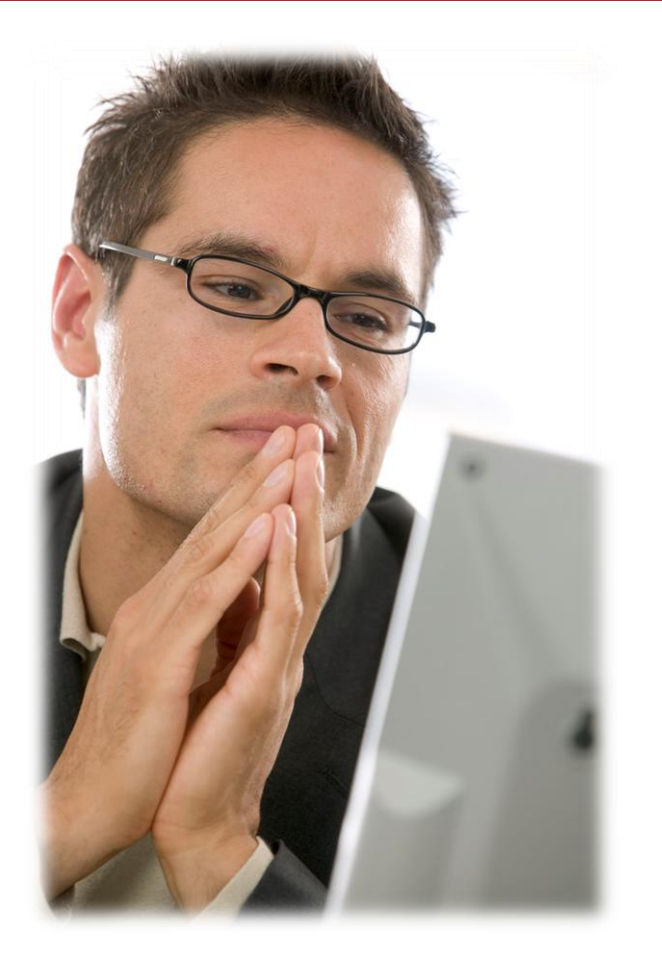